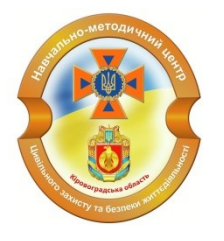

**Навчально-методичний центр цивільного захисту та безпеки життєдіяльності Кіровоградської області**

# **Бережіть себе та своїх близьких!**

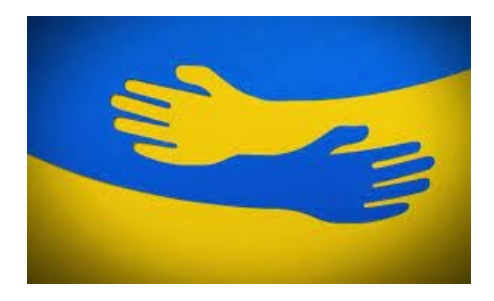

РЕКОМЕНДАЦІЇ ПО БЕЗПЕЧНОМУ КОРИСТУВАННЮ ПРОФІЛЯМИ В INSTAGRAM ТА FACEBOOK

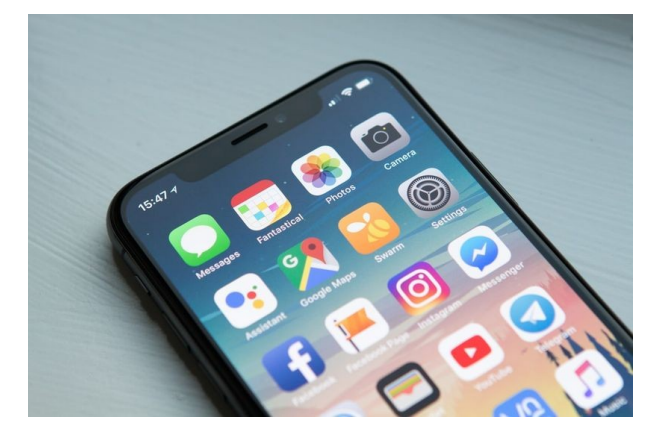

м. Кропивницький

Наша адреса:

Україна, 25009, Кіровоградська обл., місто Кропивницький, вул.Глинки, будинок 2 тел. 0522 330015 e-mail: [nmc.kirovohrad@dsns.gov.ua](mailto:nmc.kirovohrad@dsns.gov.ua) сайт: [www.kr.dsns.gov.ua](http://www.kr.dsns.gov.ua/)  ми у Facebook:

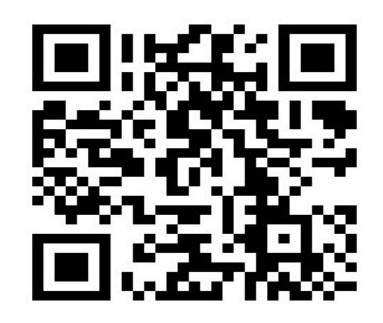

## INSTAGRAM: БЕЗПЕЧНА СТОРІНКА – ПРИВАТНА СТОРІНКА

#### **1. Як зробити акаунт дитини приватним?**

- натисніть три крапки або три смуги у верхньому правому куті сторінки профілю,
- оберіть «Налаштування» «Конфіденційність» -– «Конфіденційність облікового запису» – «Приватний обліковий запис».

**2. Більше підписників – не означає краще**. Аби знизити ризики від "фейкових" контактів, час від часу переглядайте, хто є у Вашому списку та видаляйте зайвих. Для цього у своєму акаунті:

- оберіть "Читачі" згори екрану профілю,
- оберіть тих, кого хочете видалити, натиснувши видалити праворуч від їхнього профілю.

Вони не отримують сповіщень про те, що більше не слідкують за Вами. Просто більше не бачитимуть Ваші публікації.

### **3. А як бути зі своїми підписниками?**

Якщо Ваша дитина більше не хоче стежити за чиїмось акаунтом:

- оберіть зверху екрану "Відстежуються",
- оберіть профіль людини, за якою більше не хочете стежити,
- натисніть на плитку «Відстежується» та прослідкуйте, аби вона змінилась на «Стежити».

# **4. Інколи публікації супроводжують сумнівні коментарі. Як можна від них захиститись?**

Загальне налаштування:

- у правому верхньому кутку натисніть три крапки або три смуги – це меню вашої сторінки,
- прогортайте меню, що відкрилось, нижче,
- оберіть "Налаштування" «Сповіщення» «Дописи, розповіді й коментарі» та перевірте, аби профіль міг отримувати коментарі тільки від "Людей, за якими я стежу".

Реагування на образливі коментарі або спам:

• натисніть на коментар або прогорніть його вліво (залежно від операційної системи),

- натисніть на значок знаку оклику, що з'явиться; оберіть «Поскаржитися на коментар» та причину, з якої Ви це робите,
- також можна видалити коментар натиснувши "кошик".

Автоматично сховати образливі коментарі або заблокувати коментарі від небажаних осіб:

- "Налаштування" «Конфіденційність» «Коментарі» – «Сховати образливі коментарі».
- «Налаштування»-«Конфіденційність» «Коментарі» – «Блокувати коментарі від».

## **5. А як визначити, хто може реагувати на «сторіс» або «розповіді»дитини?**

Переконайтесь, аби налаштування дитини дозволяли тільки її підписникам реагувати на сторіс: "Налаштування" – «Конфіденційність» – «Розповідь» – «Ваші читачі».

## **6. Якщо неналежні коментарі все ж трапились, як діяти?**

Блокування користувачів та звітування про неналежний контент. Перебуваючи на сторінці користувача, який публікує неприйнятний контент, натисніть три крапки у верхньому правому кутку та оберіть відповідну функцію у меню: "обмежити", "блокувати" або «поскаржитися».

## FACEBOOK: ЯК ПЕРЕВІРИТИ РІВЕНЬ БЕЗПЕЧНОСТІ СТОРІНКИ

**1. Налаштувати безпечний перегляд вашого профілю(інформація, дописи) іншими користувачами:** 

↓ «Налаштування та конфіденційність» – «Конфіденційність» – «Швидкі налаштування конфіденційності» – «Перевірка основних налаштувань конфіденційності» – «Хто може бачити ваші дописи» – «Продовжити».

На першій сторінці можемо обрати, яка інформація буде доступна тільки користувачу, друзям або публічно. Наприклад, 1 «Налаштування та конфіденційність» – «Швидкі налаштування конфіденційності» – «Перевірка основних налаштувань конфіденційності» – «Хто може бачити ваші дописи» – «Продовжити» – «Рідне місто».

Обираємо доступне налаштування з правого боку – «Публічно, Друзі, Лише я». За допомогою такого ж алгоритму можливо змінити доступ до всіх розділів особистої інформації (День народження, рідне місто, тощо).

Крім того, у розділі «Швидкі налаштування конфіденційності» Facebook ви зможете знайти ресурси для підлітків та батьків щодо того, як боротися із цькуванням в онлайн-просторі та поради із безпечного користування мережею. ↓ «Налаштування та конфіденційність» – «Швидкі налаштування конфіденційності» – «Безпека» – «Пошук ресурсів для батьків»/«Допомога в боротьбі із цькуванням».

**2. У налаштуваннях конфіденційності можна окреслити коло осіб, що можуть додавати сторінку дитину у друзі.** За замовчуванням це всі користувачі Facebook, проте радимо змінити це на «Друзі друзів», аби убезпечити дитину від небажаних знайомств.

Наприклад, интересивання та конфіленційність» – «Налаштування та конфіленційність» – «Швилкі налаштування «Швидкі налаштування»<br>«Перевірка основних конфіденційності» – «Перевірка основних налаштувань конфіденційності» – «Як люди можуть знаходити вас у Facebook» – «Продовжити» – «Хто може надсилати вам запити на дружбу» – «Друзі друзів».

**Якщо ви хотіли б заблокувати профіль у Facebook небажані повідомлення,** можна скористатись функцією «Блокування» у загальних «Налаштуваннях», що знаходиться під | у верхньому правому куті: «Налаштування» – «Обмеження» – «Блокування користувачів»/ «Заблокувати повідомлення».

# **3. Також у Facebook можна поскаржитись на коментар чи публікацію.**

Для цього потрібно затиснути коментар та вибрати опцію «Надіслати запит на підтримку або скаргу на коментар» (відповідно до певної причини) у спливаючому меню. Функція «Надіслати запит на підтримку або скаргу на допис» доступна у меню, позначеному трьом крапками у верхньому правому куті публікації.